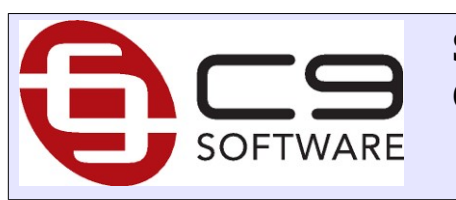

**STP Phase 2 Changes**

## **1 Overview**

Following document describes changes to c9's payroll system as part of STP Phase 2 changes.

# **2 Setup**

STP Phase 2 introduces additional changes that need to be setup in order to do payruns in c9

Specifics:

- 1) All employees, you need to key in a start date
- 2) All employees who have finished in current financial year period : you need to key in a finish date and a finish reason
- 3) All employees must have a employment basis configured
- 4) For working holiday visa holders, you need to select their origin country.

All this is configured on staff screen. For example:

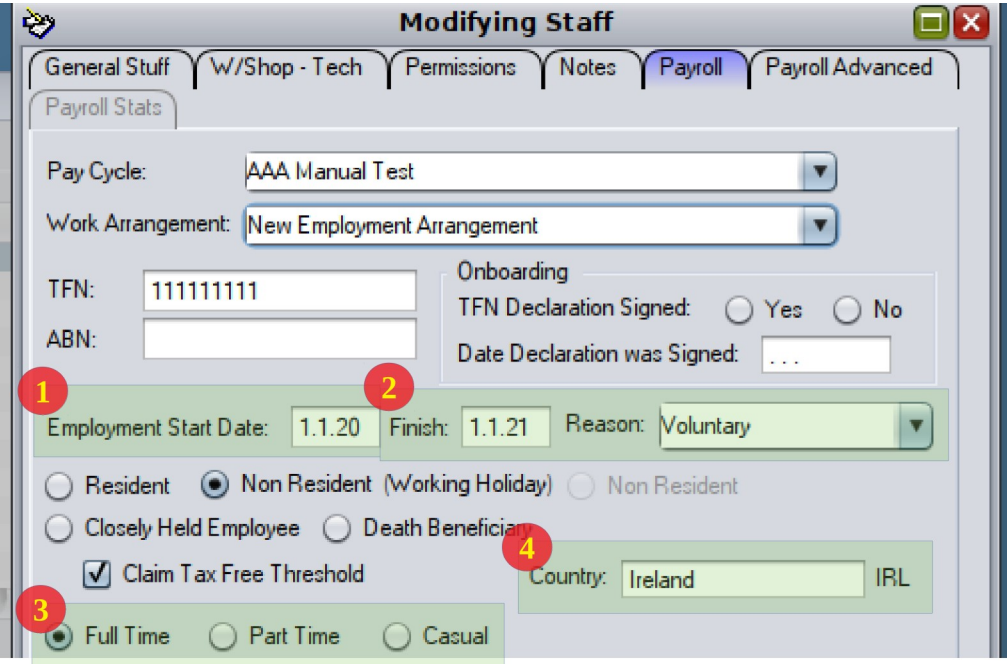

### **3 Pay runs**

Some types of payrun functions need to be logged differently with phase 2.

#### *3.1 Manual Leave*

When logging salary which is manual leave , such as cashed out leave. You need to tag the paid income as coming from cashed out leave.

e.g. a typical construction for cashed out leave involves about 2 to 3 entries.

- The cashed out leave (and leave loading if any)
- The -ve hours to log the cashed out leave

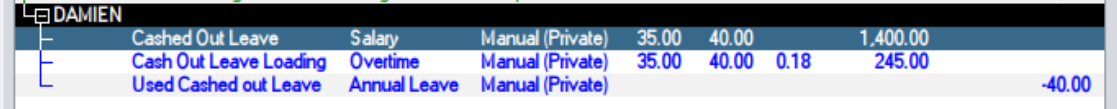

For wages and overtime entry you need to add additional information to tag these items as being cashed out leave.

In modify line, advanced tag you need to add tags to disaggregate the nature of the payline. For example:

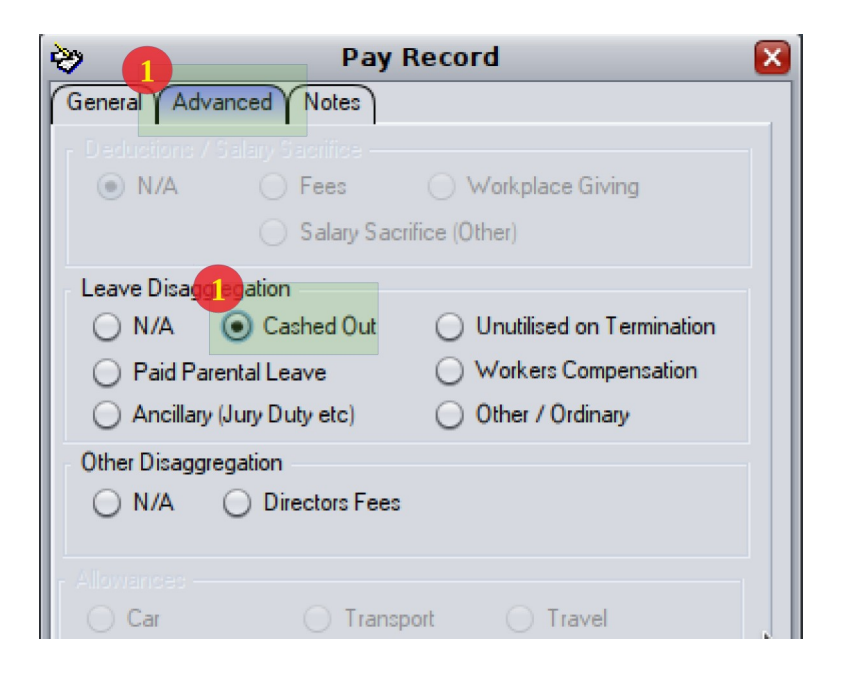

### *3.2 Fees and Workplace Giving*

Fees and Workplace giving are inputted as overtime with a -ve figure. On advanced tab is an option to clarify what exact fee is for.

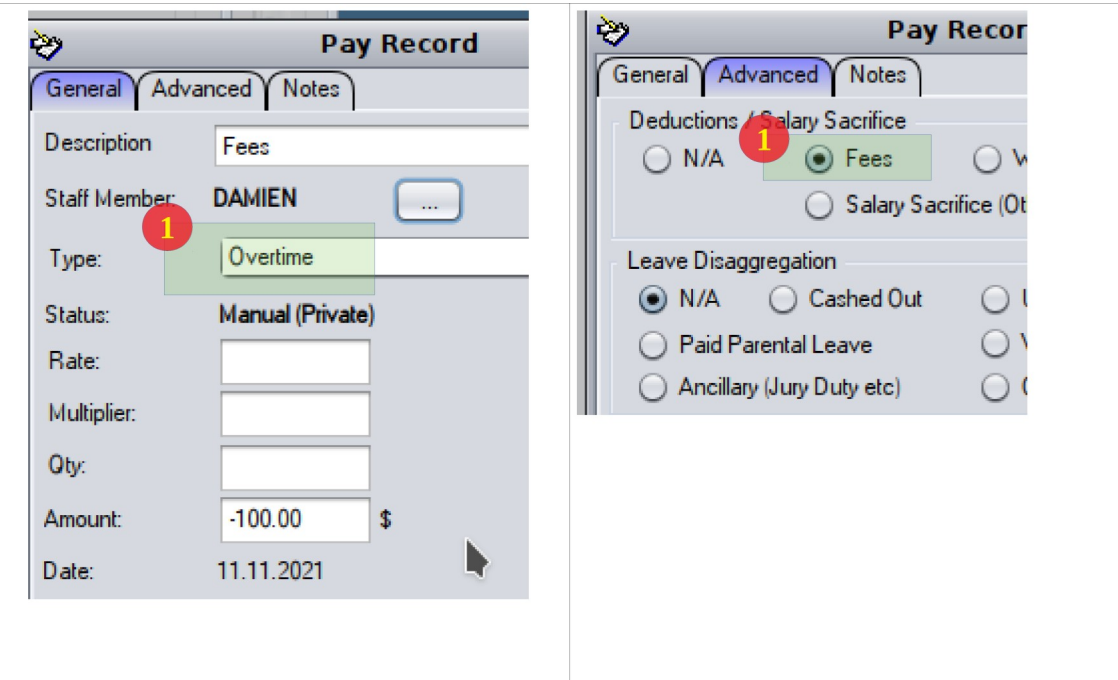

### *3.3 Child Support*

STP Phase 2 provides a mechanism to log child support garnish payments automatically via STP.

But this cannot be configured automatically. You need to contact relevant child support bodies to request reporting via STP. Once arranged you can configure garnish records in c9 to automatically log child support.